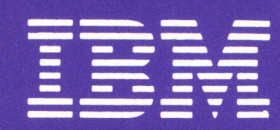

**IBM Displaywriter System**<br>5218/5228 Printwheel Printer **Problem Determination Guide** 

IBM Displaywriter System 5218/5228 Printwheel Printer Problem Determination Guide

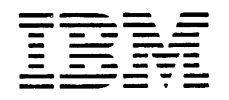

Check the FCC label on the back of the Electronics Module to determine which of the following warning statements applies to your IBM Oisplaywriter System.

**Warning:** This equipment generates, uses, and can radiate radio frequency energy and if not installed and used in accordance with the instruction manual, may cause interference to radio communications. As temporarily permitted by regulation it has not been tested for compliance with the limits for Class A computing devices pursuant to Subpart J of Part 15 of FCC Rules, which are designed to provide reasonable protection against such interference. Operation of this equipment in a residential area is likely to cause interference in which case the user at his own expense will be required to take whatever measures may be required to correct the interference.

**Warning:** This equipment generates, uses, and can radiate radio frequency energy and if not installed and used in accordance with the instructions manual, may cause interference to radio communications. It has been tested and found to comply with the limits for a Class A computing device pursuant to Subpart J of Part 15 of FCC Rules, which are designed to provide reasonable protection against such interference when operated in a commercial environment. Operation of this equipment in a residentiai area is likely to cause interference in which case the user at his own expense will be required to take whatever measures may be required to correct the interference.

#### **Second Edition (June 1982)**

This publication is for use when performing Problem Determination procedures while using either an IBM 5218 or IBM 5228 Printwheel Printer when attached to an IBM Displaywriter System.

Requests for IBM publications should be made to your IBM representative or to the IBM branch serving your locality.

A form for reader comments is at the back of this publication. If the form has been removed, address your comments to IBM Corporation, Information Development, Department 95H, Building 998, 11400 Burnet Road, Austin, Texas, 78758. IBM may use and distribute any of the information you supply in any way it believes appropriate without incurring any obligation whatever. You may, of course, continue to use the information you supply.

©Copyright International Business Machines Corporation 1981, 1982

### **PREFACE**

#### **Purpose**

This book contains problem determination procedures for the IBM 5218 and the IBM 5228 Printwheel Printers and paper handling attachments.

### **Audience**

The procedures in this book are for operators who use the printer when it is attached to an IBM Displaywriter System.

#### **Contents**

The book contains general information, directions, and the numbered steps to be followed.

#### **Related Publications**

The three publications listed below may be required during printer problem determination:

- IBM Displaywriter System Problem Determination Guide, S544-0860
- IBM Displaywriter System Printer Guide, S544-0861
- IBM Displaywriter System Office Systems Customer Assistance Center Guide, 8544-0874

IBM Displaywriter System 5218/5228 Printwheel Printer

 $\sim 10$ 

# **INTRODUCTION**

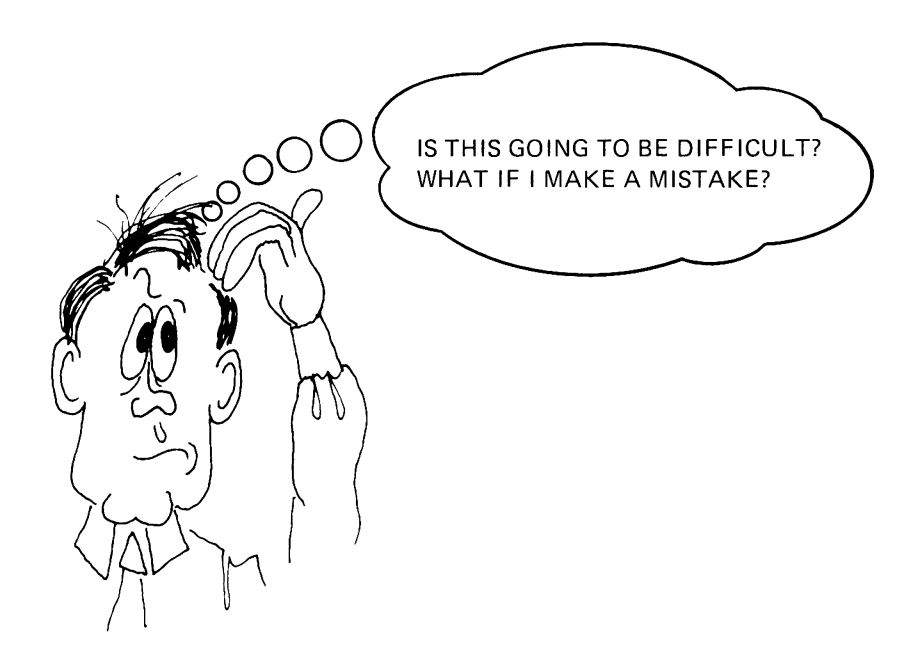

This book will help you perform problem determination steps. These steps will help you find out what actions to take to make your IBM 5218 or IBM 5228 Printwheel Printer operate correctly.

Because you probably do not perform problem determination very often, you may feel you do not have enough experience to do this.

**Do not worry:** The next few pages explain how this can work for you.

When you are comfortable with the introductory information, you are ready to begin.

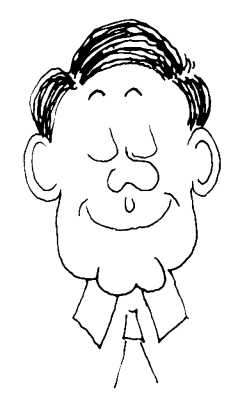

### **WHY SHOULD YOU BE DOING THIS?**

This book will help you resolve printer problems. It will help you find the problem and tell you how to resolve it.

When calling for service, it always helps to be able to describe your machine's problem as specifically as possible. This book tells you how to describe the problem. You will write down numbers and descriptions. They will be for your Service Representative to use to repair the printer.

#### **WHEN TO USE THIS GUIDE**

This problem determination guide should be used when you suspect a problem with your printwheel printer. To ensure that the problem is not an error in procedure, attend to all messages or prompts on the Displaywriter screen before attempting to do problem determination.

#### **HOW TO USE THIS GUIDE**

No special technical skills are required for you to complete these problem determination procedures. You will be guided along an orderly path of questions and procedures. Helpful information and illustrations are conveniently located along the way. Just start at the beginning **0.** 

### **PROBLEM DETERMINATION EFFECTIVENESS**

For best results, the IBM 5218 or the IBM 5228 Printwheel Printer should be left ON and in the failing condition when you start these procedures at **0** . It is sometimes very helpful to have samples (print- outs, supplies, etc.) that indicate the failing condition for the Service Representative to examine.

DO NOT turn the printer power or the system power off unless instructed to do so. If you have already turned the power OFF, wait 10 seconds, then turn it back ON before proceeding.

#### **WHOM TO CALL**

If you are instructed to report a Service Request number, call your LOCAL SERVICE REPRESENTATIVE. Your local Service Representative will use the Service Request number in the determination of how to repair your Displaywriter. DO NOT CALL the IBM Office Systems Customer Assistance Center to report a Service Request number. The Office Systems Customer Assistance Center handles customer setup questions, training questions, or task-related questions.

### **NORMAL PROCEDURES**

Normal procedures are described in the IBM Displaywriter System Printer Guide. They include:

- Ribbon cartridge removal and replacement
- Printwheel cartridge removal and replacement
- Paper loading procedures
- Clearing paper jams
- Paper specifications

See the Table of Contents in the IBM Displaywriter Printer Guide for the location of all controls and procedures.

### **WHICH PRINTER DO YOU HAVE?**

The illustrations below show both the IBM 5218 Printwheel Printer and the IBM 5228 Printwheel Printer.

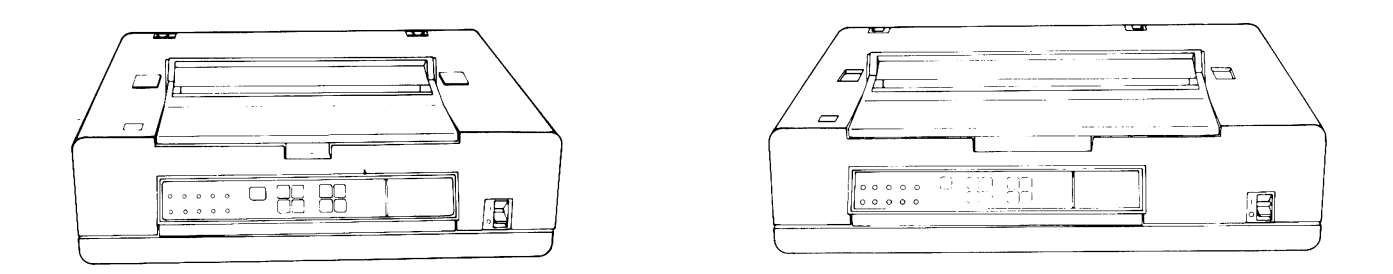

IBM 5218 Printwheel Printer IBM 5228 Printwheel Printer

For consistency, the illustrations used in this book show the IBM 5218 Printwheel Printer. All of the information in this book applies to both types of printers.

**CONTINUE WITH 0** 

IBM Displaywriter System 5218/5228 Printwheel Printer

 $\mathbb{R}^2$ 

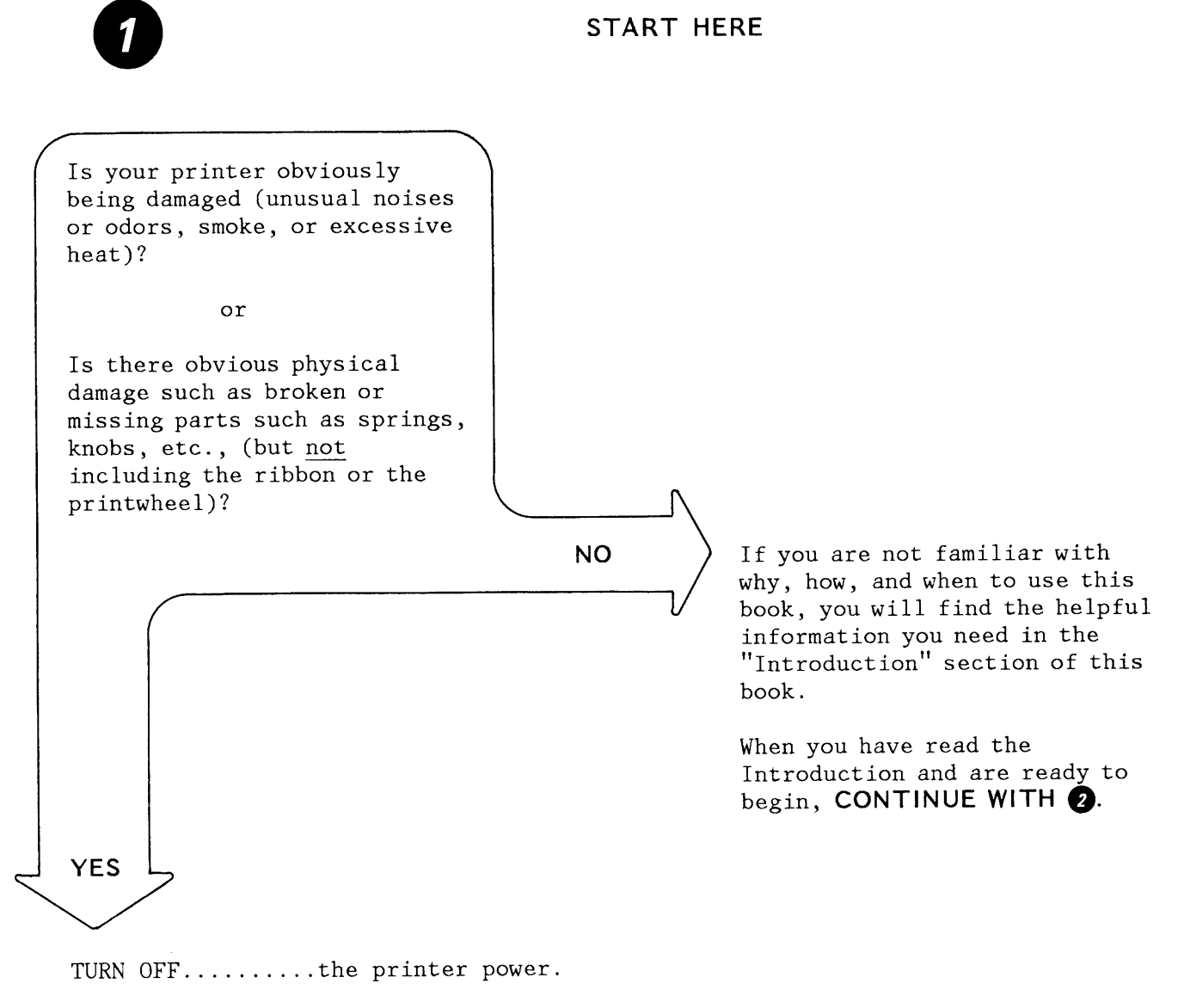

WRITE DOWN........Service Request number 000 002.

**SKIP TO ........... C).** 

# SYMPTOM INDEX

2

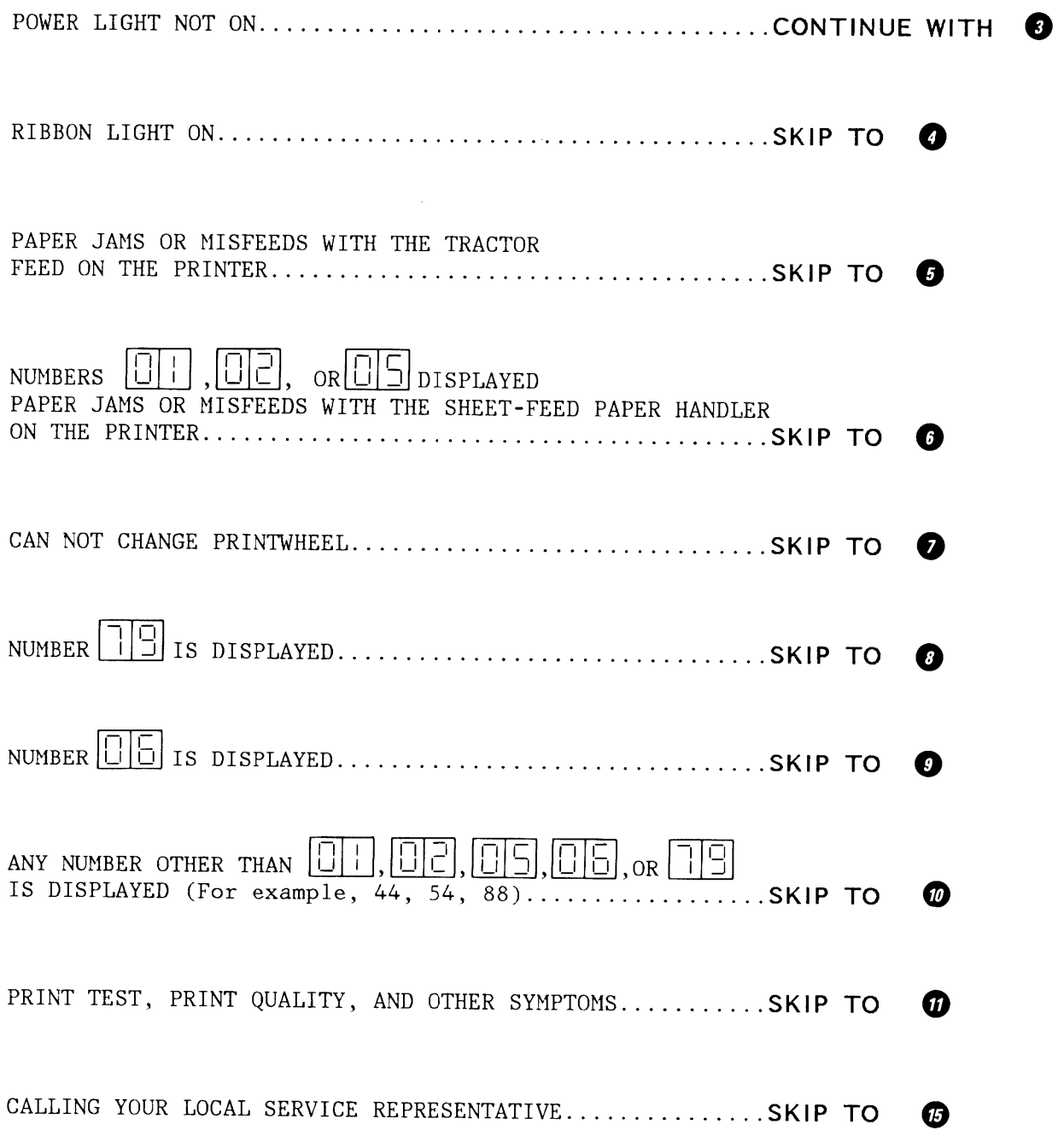

IBM Displaywriter System 5218/5228 Printwheel Printer

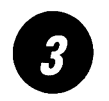

### **POWER LIGHT NOT ON**

IF...............it appears that your printer does not have any power, CHECK.............. to make sure the printer power switch is  $ON \left( \begin{array}{ccc} \blacksquare \end{array} \right)$ .

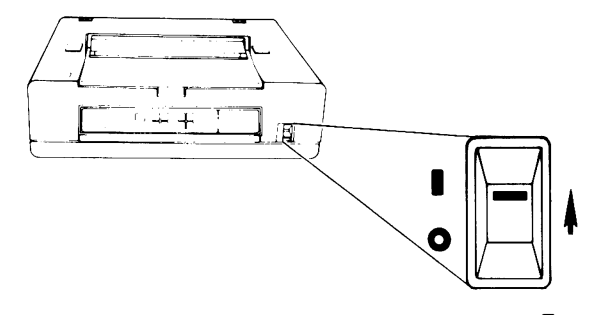

IF..................the printer power switch is  $ON$  ( $\blacksquare$ ), turn it OFF ( **0** ) , then

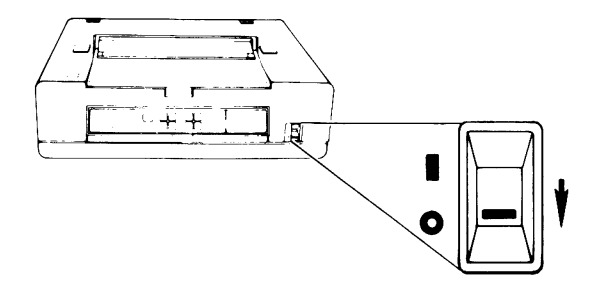

CHECK ............ to make sure the power cord is securely connected to the rear panel and the electrical outlet.

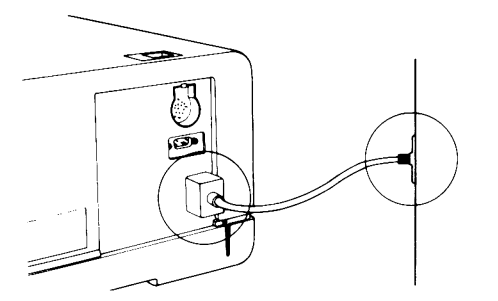

CHECK.............to make sure the electrical outlet has power. (A circuit breaker or fuse may have disrupted the power to your outlet.)

IF ............... you have checked all of the above and have not been able to correct the problem,

TURN OFF.........the printer power switch.

WRITE DOWN.......Service Request number 252 001.

**SKIP TO .......... G)** .

IF ............... the ribbon light is on, it means the ribbon is either not installed, used up, broken, or tangled.

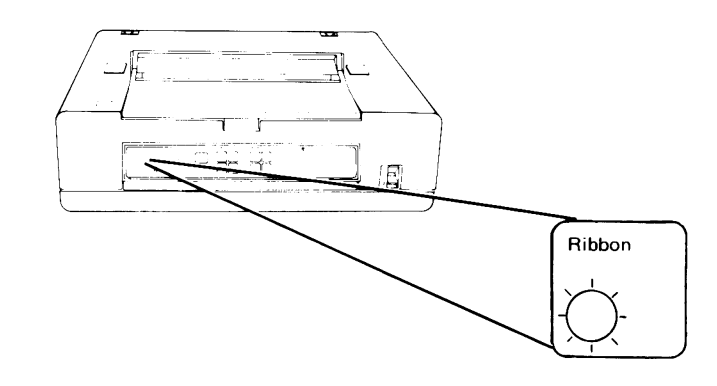

REPLACE..........the ribbon and try to print your document again. (See the IBM Displaywriter System Printer Guide for additional information about ribbon replacement.)

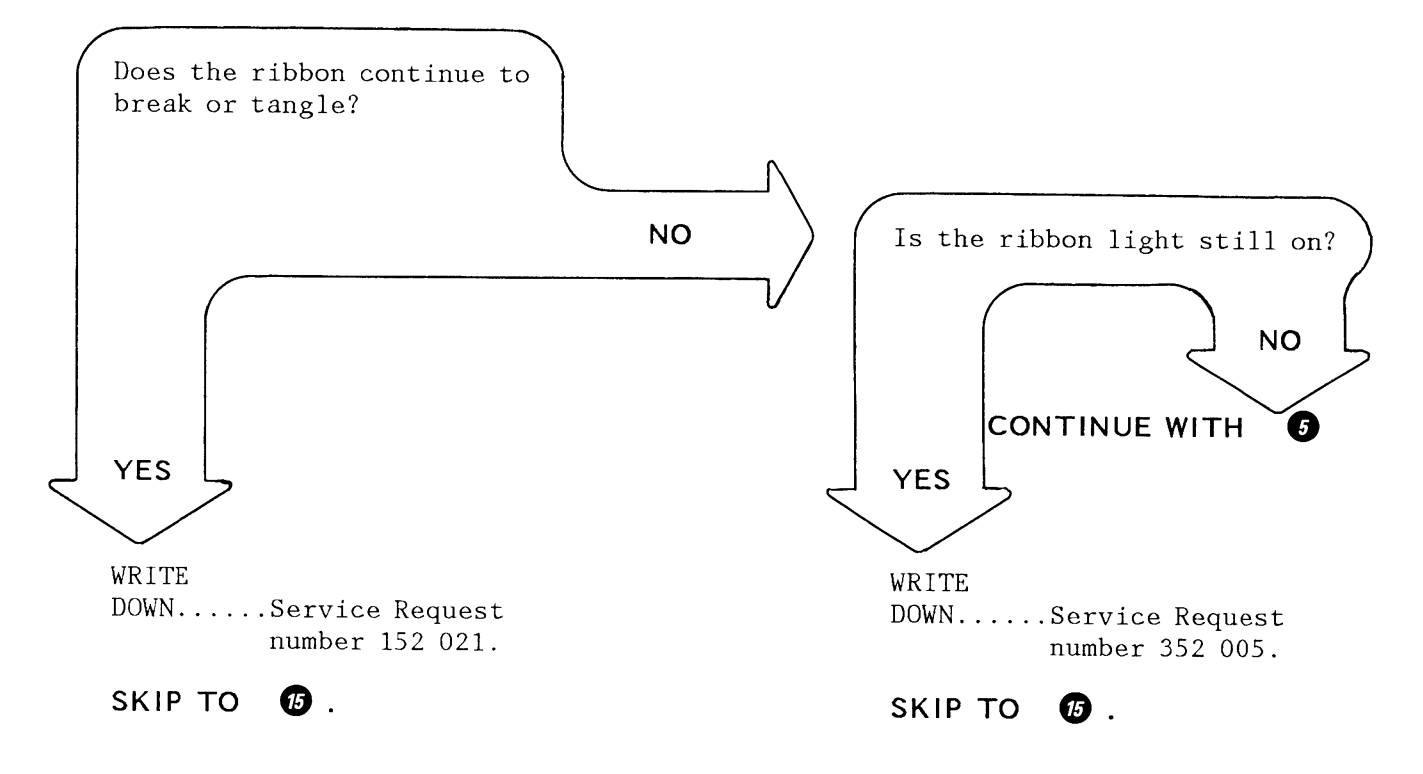

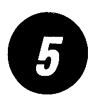

### **PAPER JAMS OR MISFEEDS WITH THE TRACTOR FEED ON THE PRINTER**

IF .......... you are using either a Tractor Feed with continuous forms or manual feed with a Tractor Feed on the printer,

USE.........the table below and on the next page to continue.

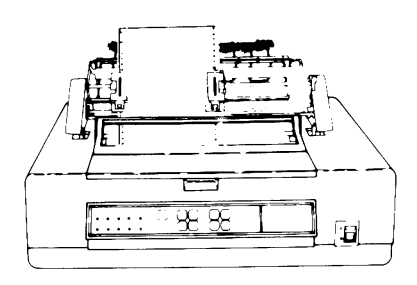

TRACTOR FEED WITH CONTINUOUS FORMS

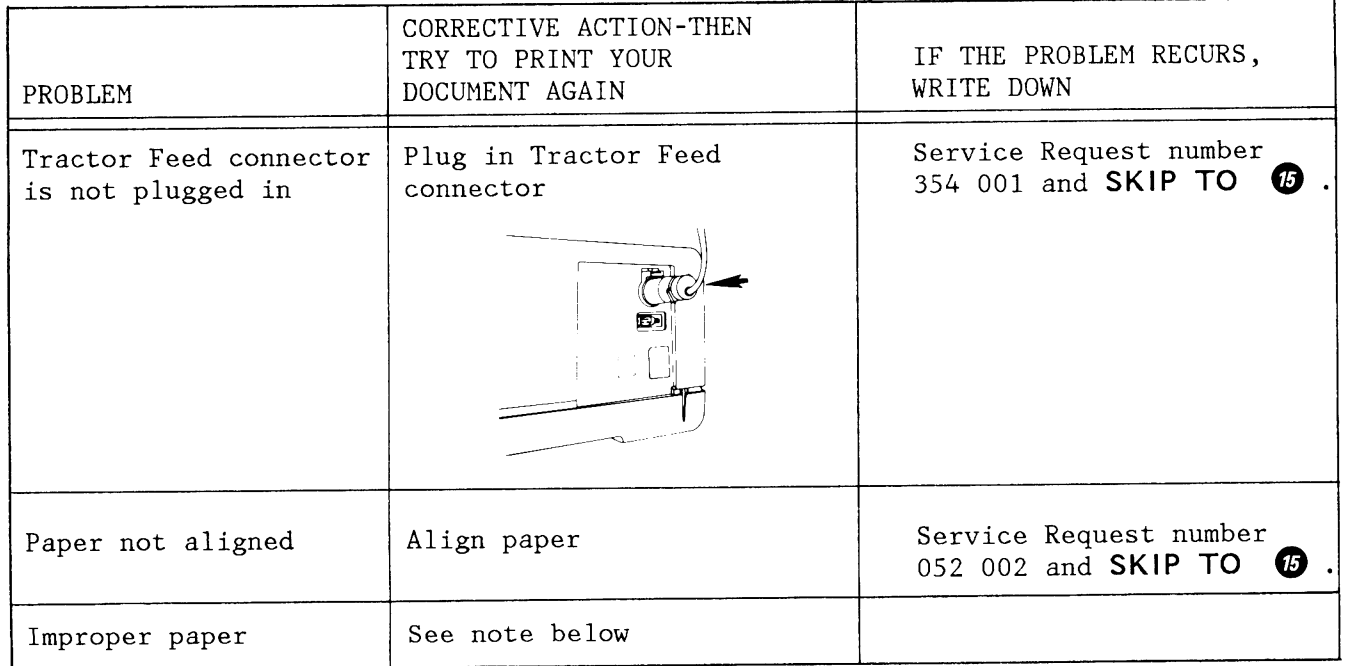

**Note:** If you have changed paper recently, check your paper specifications with those listed in the IBM Displaywriter System Printer Guide and and replace the paper if necessary.

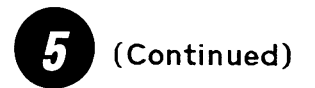

MANUAL FEED WITH TRACTOR FEED ON THE PRINTER

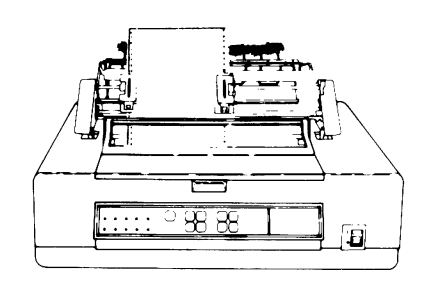

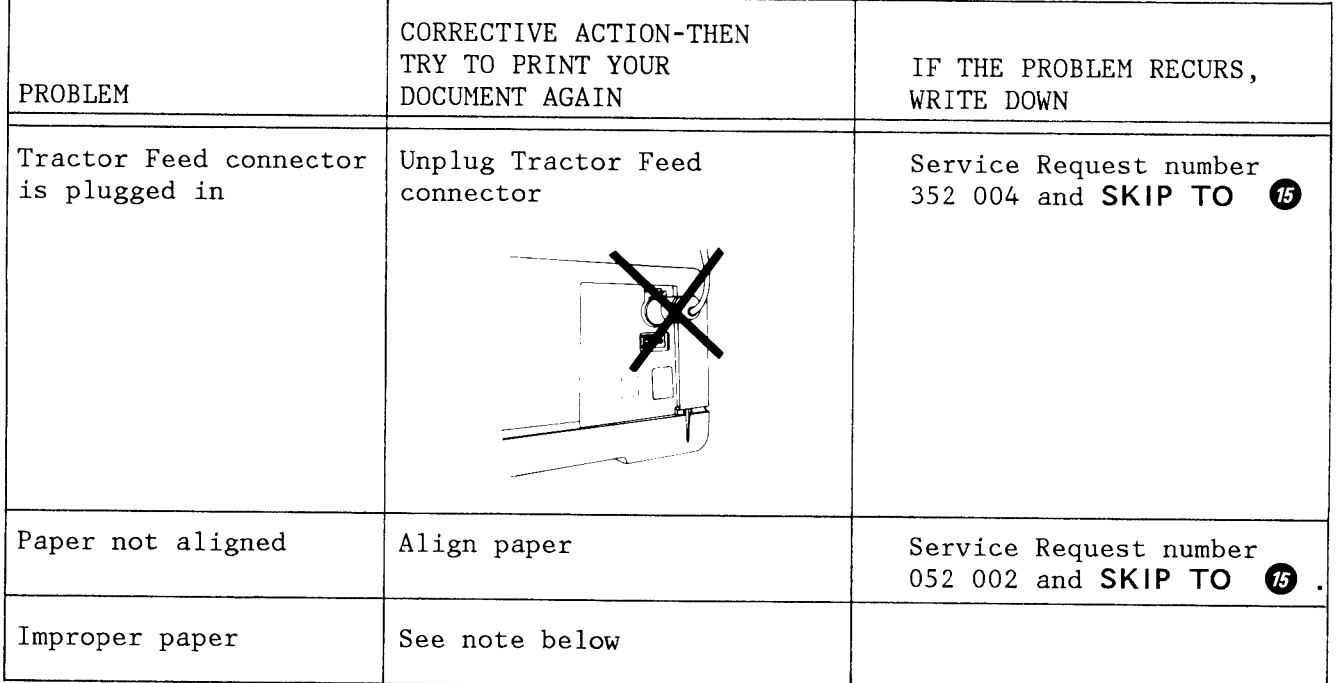

**Note:** If you have changed paper recently, check your paper specifications with those listed in the IBM Displaywriter System Printer Guide and replace the paper if necessary.

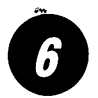

rnTil rnTSl lriTCl  $\blacksquare$ NUMBERS  $\boxdot$   $\blacksquare$   $\blacksquare$ **PAPER JAMS OR MISFEEDS USING THE SHEET-FEED PAPER HANDLER** 

Your printer may or may not have numbers showing in the two digit display on the front panel of the printer.

- CLEAR .......... any paper jams.
- CHECK .......... to make sure the Sheet-Feed Paper Handler is securely attached.

To make sure the Sheet-Feed Paper Handler is installed correctly, try to lift the device at both front corners.

If it can be lifted up, prefer to the IBM Displaywriter System Printer Guide for the proper installation procedures.

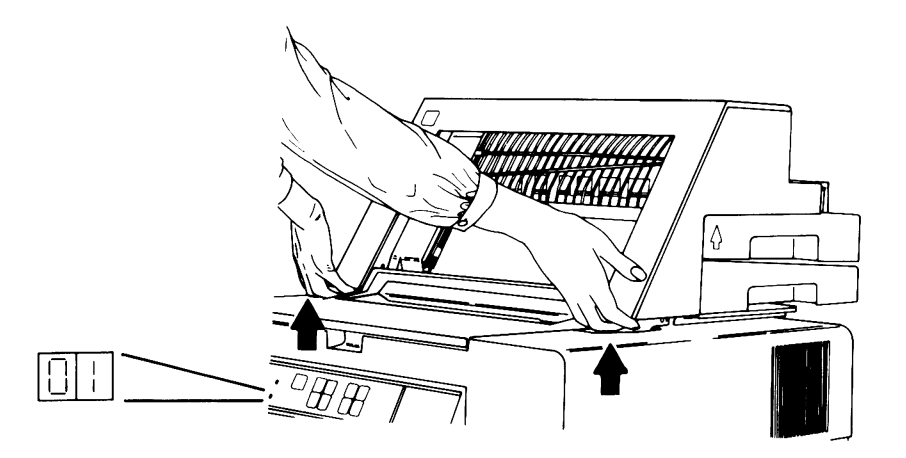

- CHECK .......... to make sure paper is loaded correctly in the printer tray.
- CHECK .......... your paper specifications with those listed in the IBM Displaywriter System Printer Guide and replace the paper if necessary.

USE............the table on the next two pages to continue.

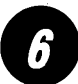

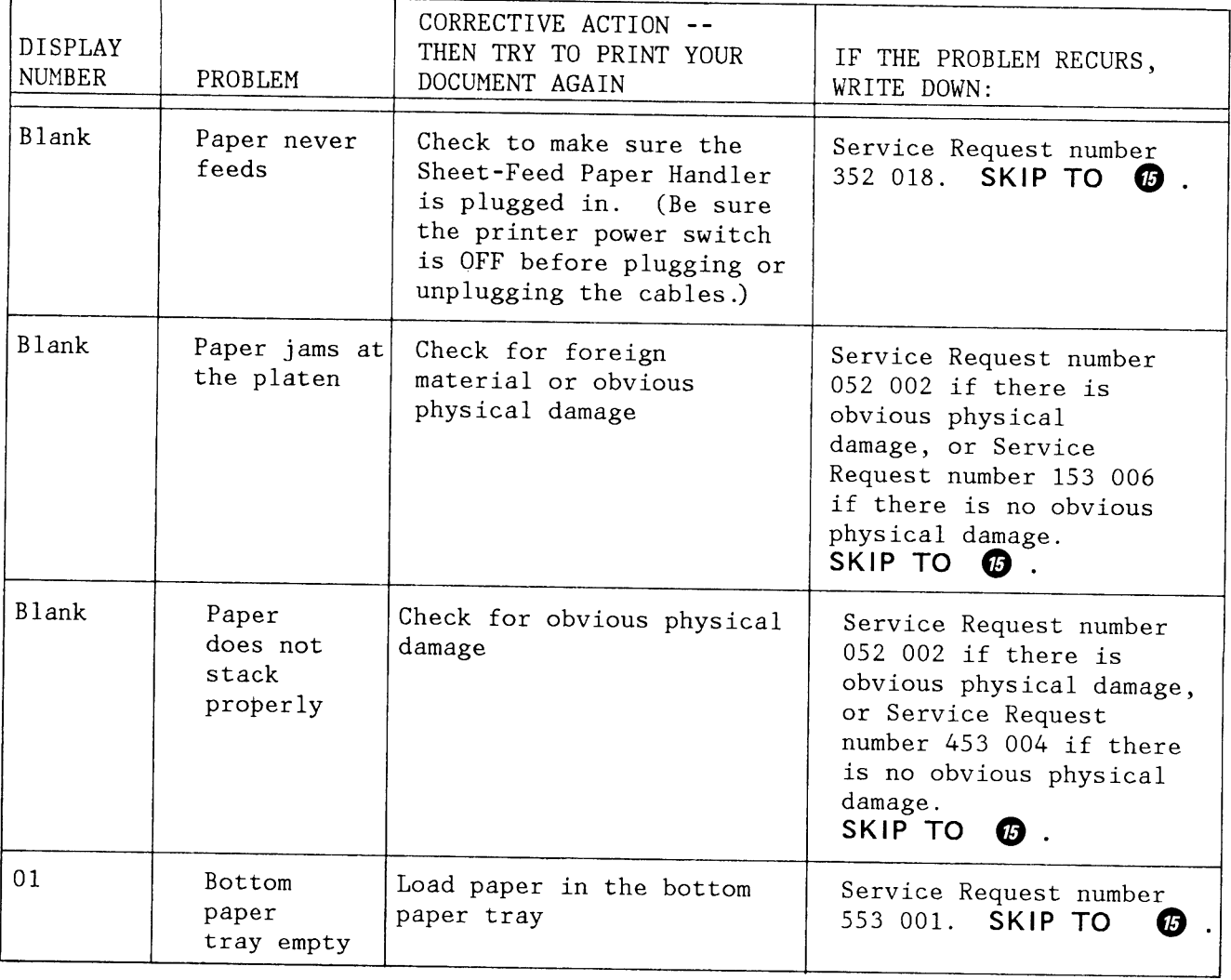

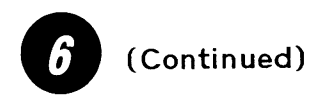

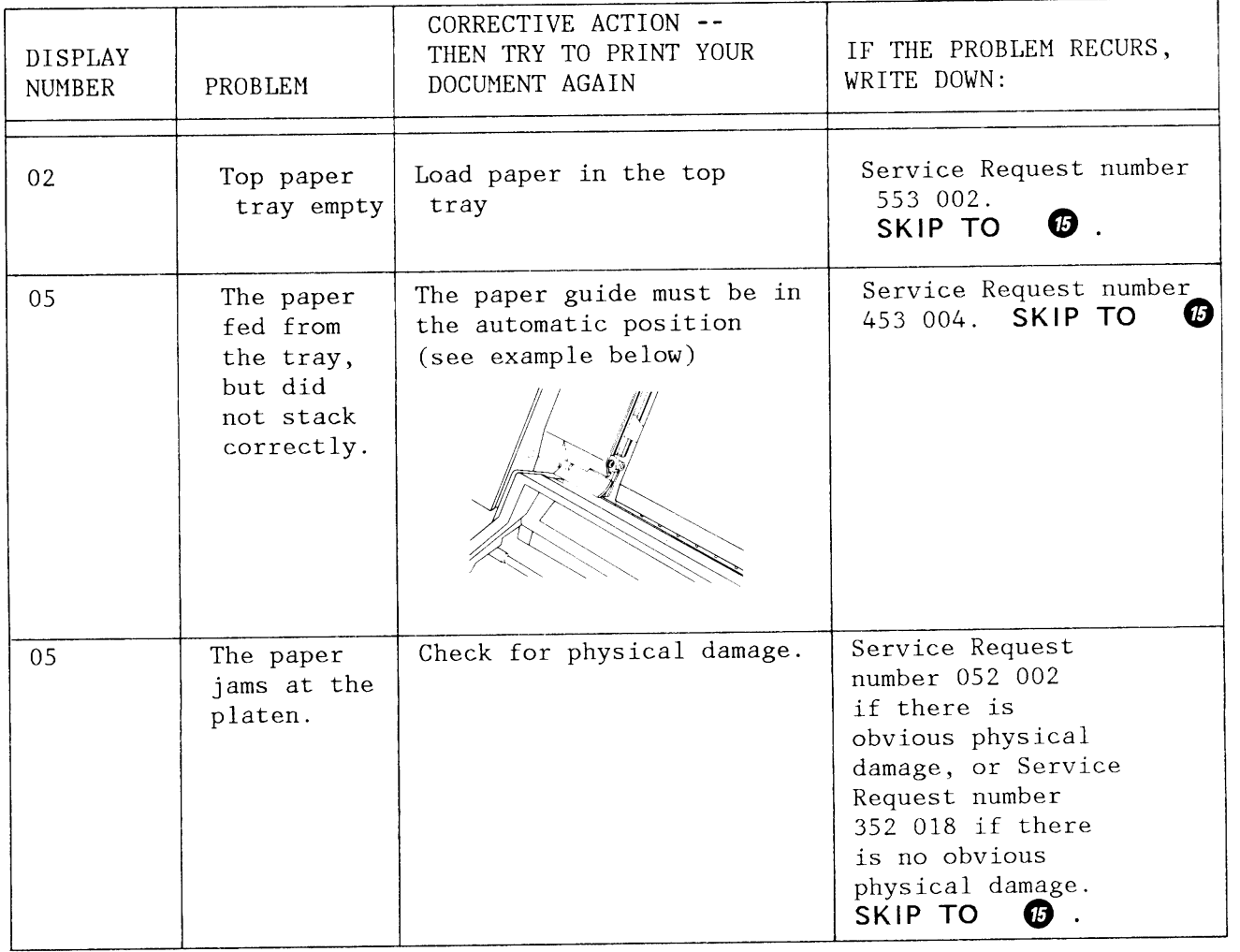

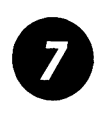

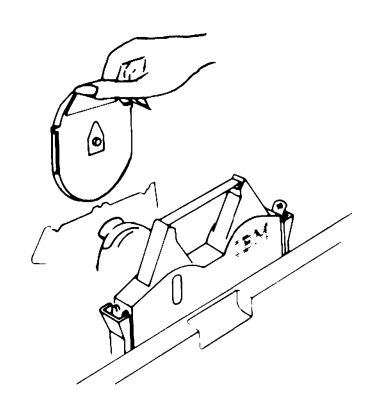

 $\texttt{IF} \dots \dots \dots \texttt{you}$  are trying to change the printwheel and the release mechanism does not work,

WRITE DOWN .. Service Request number 252 019 and

**SKIP TO ..... C)** .

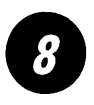

NUMBER **FE** IS DISPLAYED

 $\boxed{6}$  is displayed on the front panel of the printer. The top cover may not be closed properly.

OPEN AND CLOSE the top cover.

PRESS.........START.

IF..............the steps above do not solve your problem,

TURN OFF.......the printer power switch.

 $WAIT$ ..........10 seconds.

TURN ON........the printer power switch.

WRITE DOWN.....Service Request number 352 003.

SKIP TO.......... **1**.

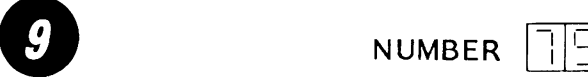

illis displayed on the front panel of the printer. Follow the steps below.

CLEAR .......... any paper jams from the paper path.

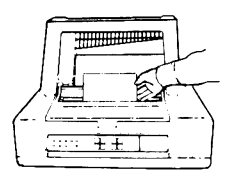

CHECK..........to make sure that the paper is aligned properly in both trays.

CHECK..........to make sure that the Sheet-Feed Paper Handler is securely attached.

> To make sure the Sheet-Feed Paper Handler is installed correctly, try to lift the device at both front corners.

If the Sheet-Feed Paper Handler can be lifted up it is incorrectly installed. Refer to the IBM System Printer Guide for proper installation procedures.

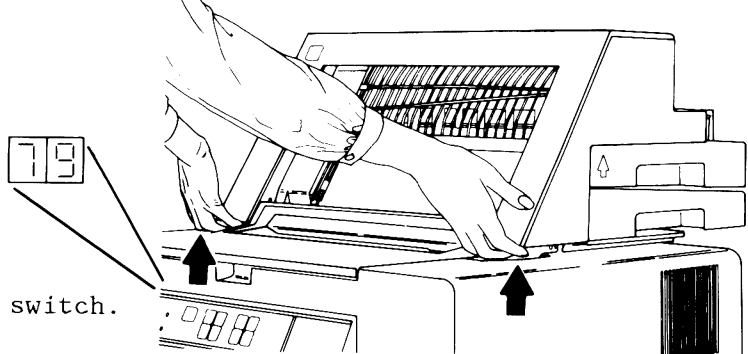

TURN OFF.......the printer power switch.

WAIT...........10 seconds.

TURN ON........the printer power switch.

TRY................to print the document again.

nTiSl IF ............. L!.1.dJ reappears,

WRITE DOWN.....Service Request number 453 003 and

**SKIP TO ........ fl.** 

IBM Displaywriter System 5218/5228 Printwheel Printer

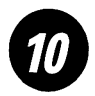

# ANY NUMBER OTHER THAN **BEE**, **BEE**, **BEE**, or **REE** IS DISPLAYED

IF..........there is any number other than  $[1]$ ,  $[1]$ ,  $[1]$ ,  $[1]$ ,  $[1]$ ,  $\circ$ r  $[1]$  on the front panel of the printer, for example, 44, 54, 88, etc.,

TURN OFF....the printer power switch.

- $WAIT$ .......10 seconds.
- TURN ON.....the printer power switch.
- TRY.........to print your document again.
- IF..........the number reappears,
- WRITE DOWN..the two digit number displayed and Service Request number 052 002 and

SKIP TO.... $\boldsymbol{\emptyset}$ .

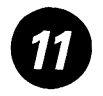

**PRINT TEST, PRINT QUALITY, AND OTHER SYMPTOMS** 

DO.......... a print test using the steps below. (Note: The print test is printed in 10-pitch, regardless of printwheel.)

PRESS.......STOP.

LOAD........ a sheet of paper. If the Sheet-Feed Paper Handler is attached, do not insert paper manually. Make sure there is paper in the bottom tray.

PRESS ....... PRINT TEST.

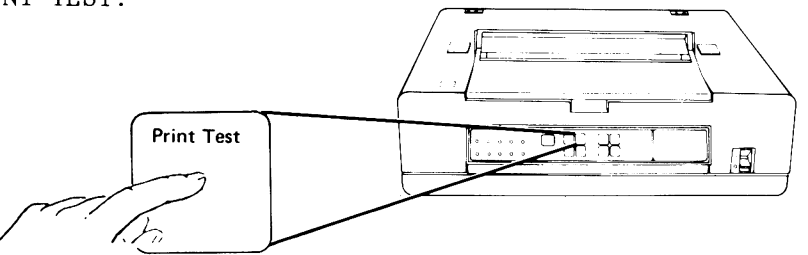

If the printer is working properly, you should get a two line printout similar to the one below.

**abcdefghijklrnnopqrstuvwxyzABCDEFGHIJKLMNOPQRSTUVWXYZ0123456789**   $, \pm$ <sup>o</sup> $\frac{1}{2}$ S**J(c)** <sup>32</sup> "= ':.? &  $, \frac{1}{2}$  /-(;) \* \$ & ! + (,  $\frac{1}{2}$  @

> Note: The characters on your printout may be different from the ones shown in this example. The print test is considered to be correct if all 96 characters on your printwheel printed.

CHECK ....... the symptom list on the next page, and choose the item that best describes what is happening. Follow the steps listed for each item.

IBM Displaywriter System 5218/5228 Printwheel Printer

#### SYMPTOM LIST

#### SYMPTOM 1

The printer appeared to print, but no characters appeared on the paper ............ **. CONTINUE WITH fD**  SYMPTOM 2 The print test printed, but some of the characters are missing or incorrect ......... **CONTINUE WITH G)**  SYMPTOM 3 A two digit error code appeared on the front panel of the printer.................. **CONTINUE WITH @** SYMPTOM 4 Paper would not load ........................... **. CONTINUE WITH G)**  SYMPTOM *5*  Unveven spacing ................................. WRITE DOWN Service Request number 152 016 and **SKIP TO 0** . SYMPTON 6

Poor print quality (for example, the characters are broken or illegible.)

#### SYMPTOM 7

Any other type of problem

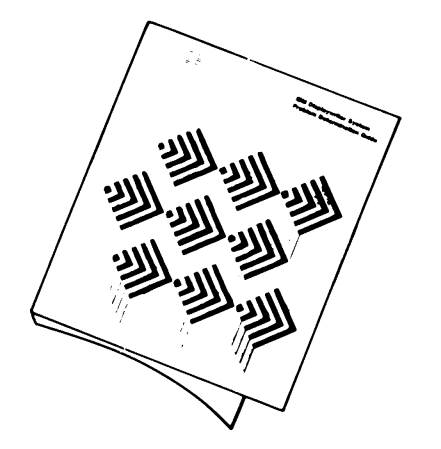

WRITE DOWN Service Request number 252 017 and **SKIP TO 0** .

Be sure you are following the correct operating procedures as given in the IBM Displaywriter System Printer Guide.

If you are satisfied that your procedures are correct, go to the IBM Displaywriter Problem Determination Guide, and begin with  $\bullet$ .

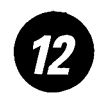

# **NO CHARACTERS APPEARED ON PAPER**

 $CHECK$ .........to make sure there is a printwheel installed in the printer.

CHECK..........to make sure there is a ribbon installed in the printer.

TURN ........... the ribbon advance knob.

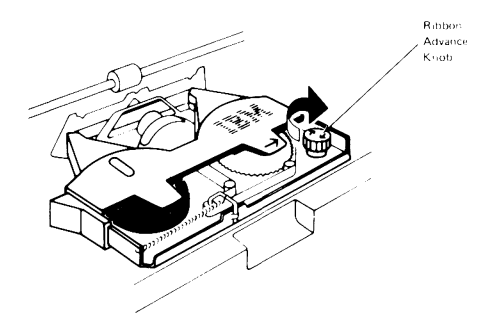

DO...............another print test (See  $\bigcirc$ ).

IF ............. the printer appears to print, and some or all of the characters are missing or incorrect,

**CONTINUE WITH ........ G)** .

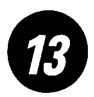

**MISSING OR INCORRECT CHARACTERS** 

Two probable causes for missing or incorrect characters are either a broken or tangled ribbon or a broken or defective printwheel.

BROKEN OR TANGLED RIBBON REPLACE the ribbon DO another print test<br>(See  $\bullet$  .)  $\mathbf{D}$  .) IF the ribbon continues to break or tangle, WRITE DOWN Service Request number 152 021 and **SKIP TO G)** . BROKEN OR DEFECTIVE PRINTWHEEL REPLACE the printwheel. DO another print test<br>(See  $\bullet$  .) (See **fD** . ) IF the printer continues to print with missing or misprinted characters, WRITE DOWN Service Request number 652 009 and **SKIP TO G)** 

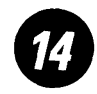

**TWO DIGIT ERROR CODE OR PAPER WOULD NOT LOAD** 

WRITE DOWN.....the number on the display if the display is not blank.

IF ............. you have a Sheet-Feed Paper Handler on the printer, WRITE DOWN Service Request number 352 018 and

**CONTINUE WITH .... fD** .

IF.............you do not have a Sheet-Feed Paper Handler on the printer, WRITE DOWN Service Request number 052 008 and

**CONTINUE WITH .... fD** .

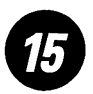

Before calling your local service representative:

WRITE DOWN .......... the Type \_\_\_\_\_\_\_\_\_ <sup>~</sup>

the Model

the Version \_\_\_\_\_\_\_\_\_\_ (write blank if blank)

CALL.................your local service representative REPORT...............the Service Request Number you wrote down previously .............. the Type .............. the Model .............. the Version .............. the two digit number on the front panel of the printer (if any) .............. any damage you have observed

TURN OFF............the printer power switch.

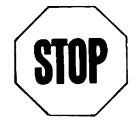

**YOU HAVE COMPLETED THIS PROCEDURE.** 

IBM Displaywriter System 5218/5228 Printwheel Printer

 $\mathcal{A}^{\text{max}}_{\text{max}}$ 

 $\mathcal{L}^{\mathcal{L}}(\mathcal{L}^{\mathcal{L}})$  and  $\mathcal{L}^{\mathcal{L}}(\mathcal{L}^{\mathcal{L}})$  and  $\mathcal{L}^{\mathcal{L}}(\mathcal{L}^{\mathcal{L}})$ 

 $\label{eq:2.1} \frac{1}{\sqrt{2}}\int_{\mathbb{R}^3}\frac{1}{\sqrt{2}}\left(\frac{1}{\sqrt{2}}\right)^2\frac{1}{\sqrt{2}}\left(\frac{1}{\sqrt{2}}\right)^2\frac{1}{\sqrt{2}}\left(\frac{1}{\sqrt{2}}\right)^2\frac{1}{\sqrt{2}}\left(\frac{1}{\sqrt{2}}\right)^2\frac{1}{\sqrt{2}}\left(\frac{1}{\sqrt{2}}\right)^2\frac{1}{\sqrt{2}}\frac{1}{\sqrt{2}}\frac{1}{\sqrt{2}}\frac{1}{\sqrt{2}}\frac{1}{\sqrt{2}}\frac{1}{\sqrt{2}}$ 

# **READER'S COMMENT FORM**

8544-2000-2

#### IBM Displaywriter System 5218/5228 Printwheel Printer Problem Dertermination Guide

Your comments assist us in improving the usefulness of our publications; they are an important part of the input used in preparing updates to the publications. IBM may use and distribute any of the information you supply in any way it believes appropriate without incurring any obligation whatever. You may, of course, continue to use the information you supply.

Please do not use this form for technical questions about the system or for requests for additional publications; this only delays the response. Instead, direct your inquiries or requests to your IBM representative or the IBM branch office serving your locality.

Corrections or clarifications needed:

Page Comment

Cut or

 $\mathbf{I}$  $\mathbf{I}$ 

I

 $\mathbf{I}$ Т  $\mathbf{I}$ 

Please indicate your name and address in the space below if you wish a reply.

Thank you for your cooperation. No postage stamp necessary if mailed in the U.S.A. (Elsewhere, an IBM office or representative will be happy to forward your comments.)  $\ddot{\phantom{0}}$ 

#### **Reader's Comment Form**

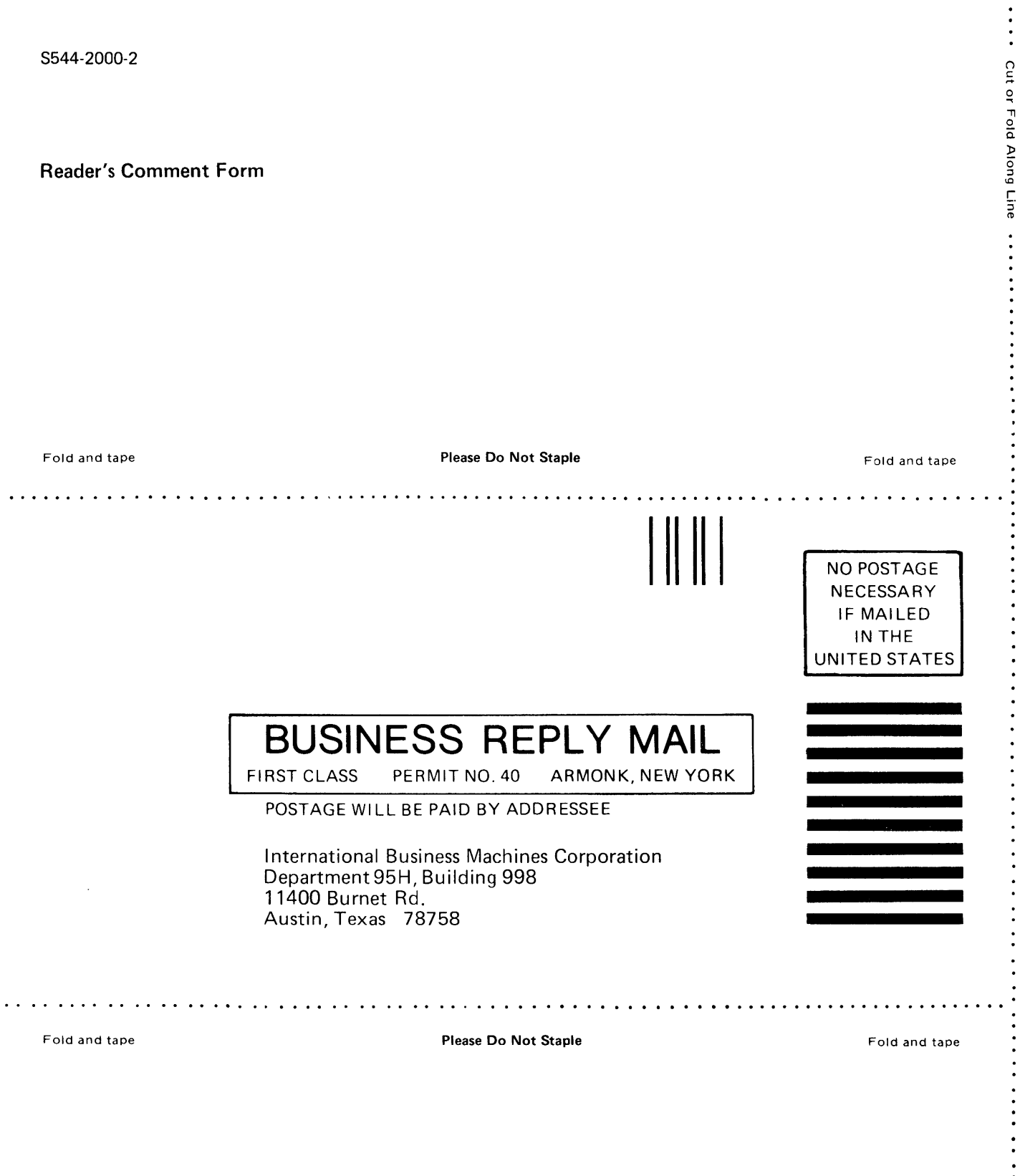

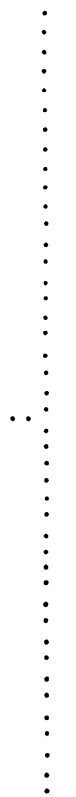

 $\bullet$  $\ddot{\cdot}$ 

 $\ddot{\cdot}$   $\ddot{\cdot}$   $\ddot{\cdot}$   $\ddot{\cdot}$ 

 $\ddot{\cdot}$ 

. . . . . . . . . . . . .

. .

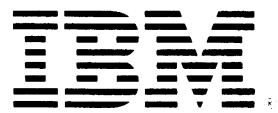

**TEM** 

Ŷ,

 $\hat{\boldsymbol{\beta}}$ 

 $\frac{1}{2}$ 

 $\ddot{\phantom{a}}$ 

 $\ddot{\phantom{a}}$ 

 $\bar{\gamma}$ 

IBM Displaywriter System 5218/5228 Printwheel Printer Problem Determination Guide Printed in USA S544-2000-2